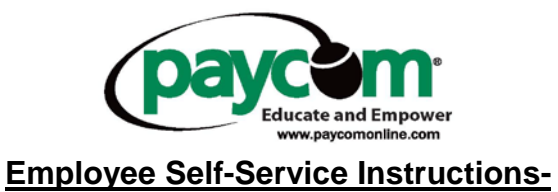

**Viewing Employee's Earning Statement**

- **-** Log into [www.paycomonline.com](http://www.paycomonline.com/)
- Click on "Employee."

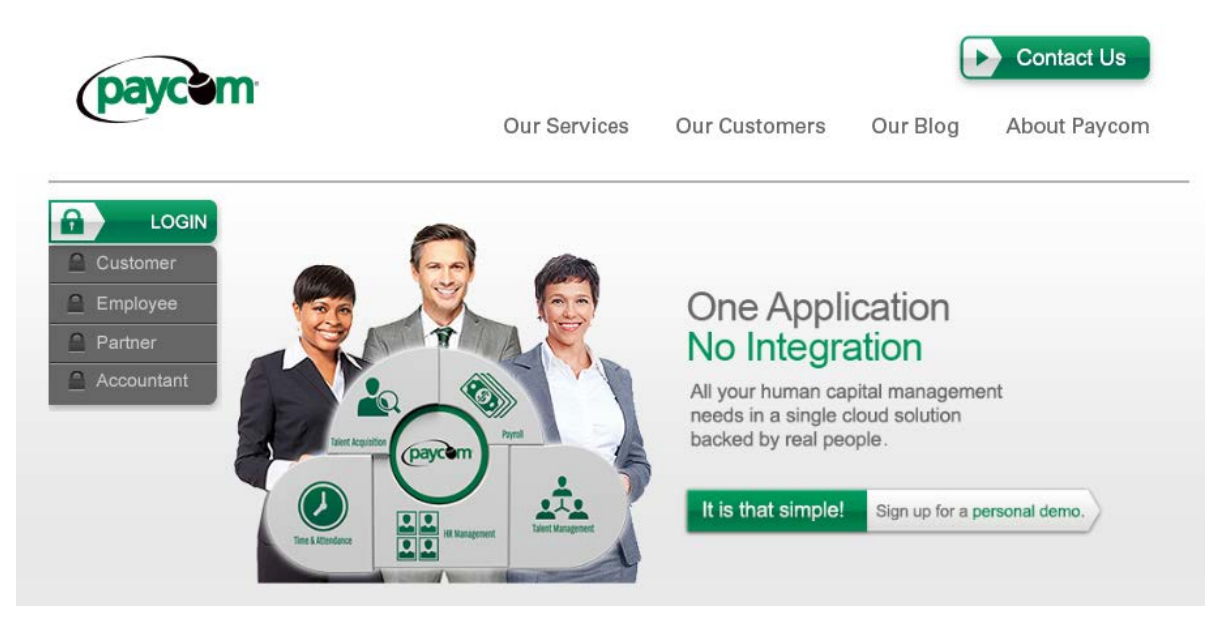

 Enter your user name, password and last 4 digits of your social security number o Please note fields are case sensitive

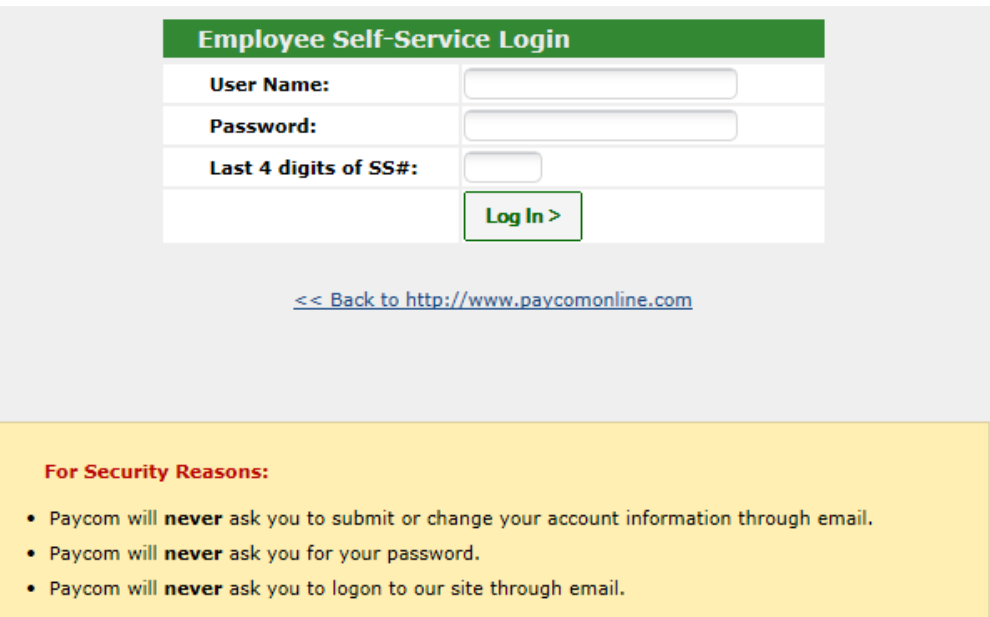

- **•** Once logged in you are able to view/change:
	- o The address and contact information your employer has on file
	- o Pay rates and taxes
	- o Scheduled earnings and deductions
	- o Check listings
	- o Change your password

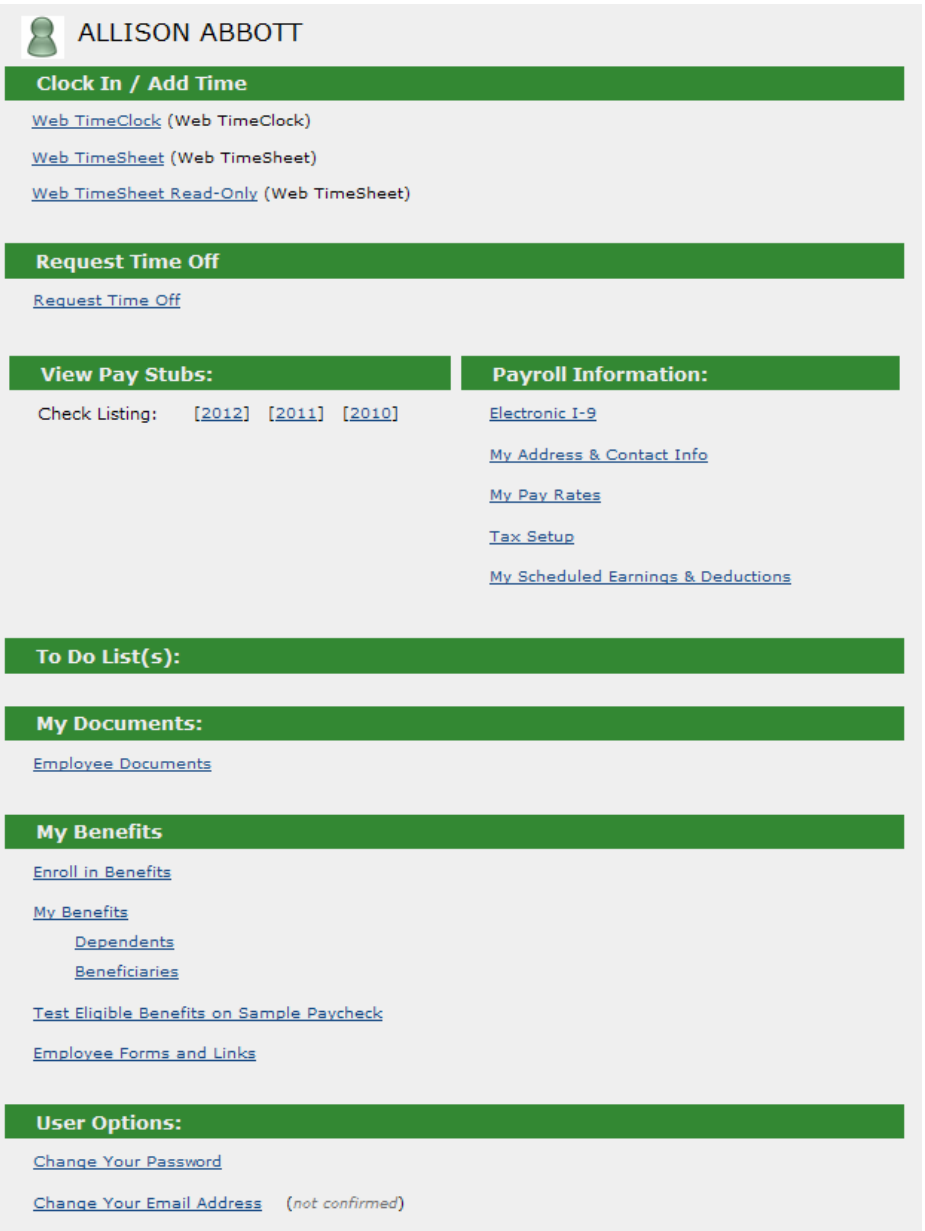

- To view earnings or check stubs you will need to click on the year next to check listing.

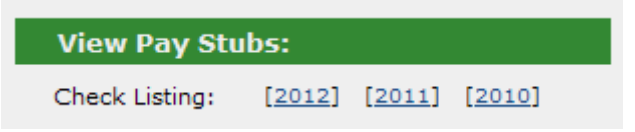

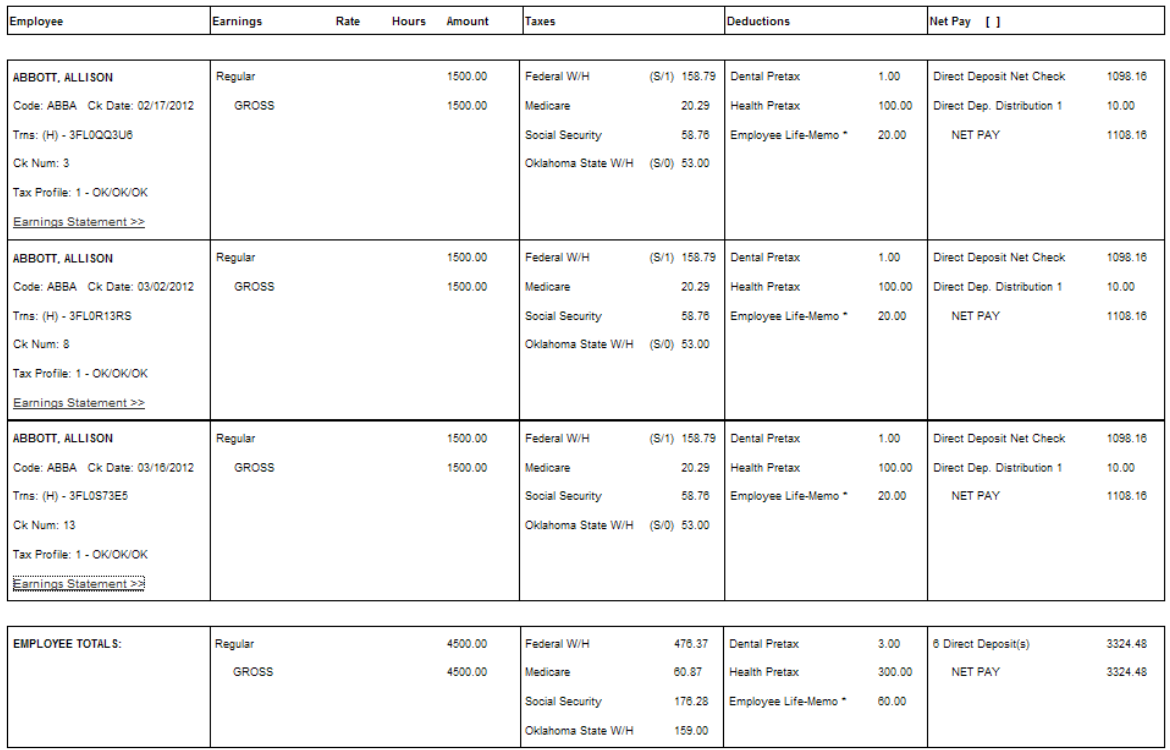

## When viewing your earnings it will pull up all checks received for that calendar year.

- **If you would like to see a more detailed description of a specific check, click on** "Earnings Statement" in blue for that check date.
- The "Earnings Statement" shows earnings for the current pay period along with any year to date earnings.
	- o Shows taxes and deductions withheld from your check.
	- o Employee benefits: vacation, sick, etc.

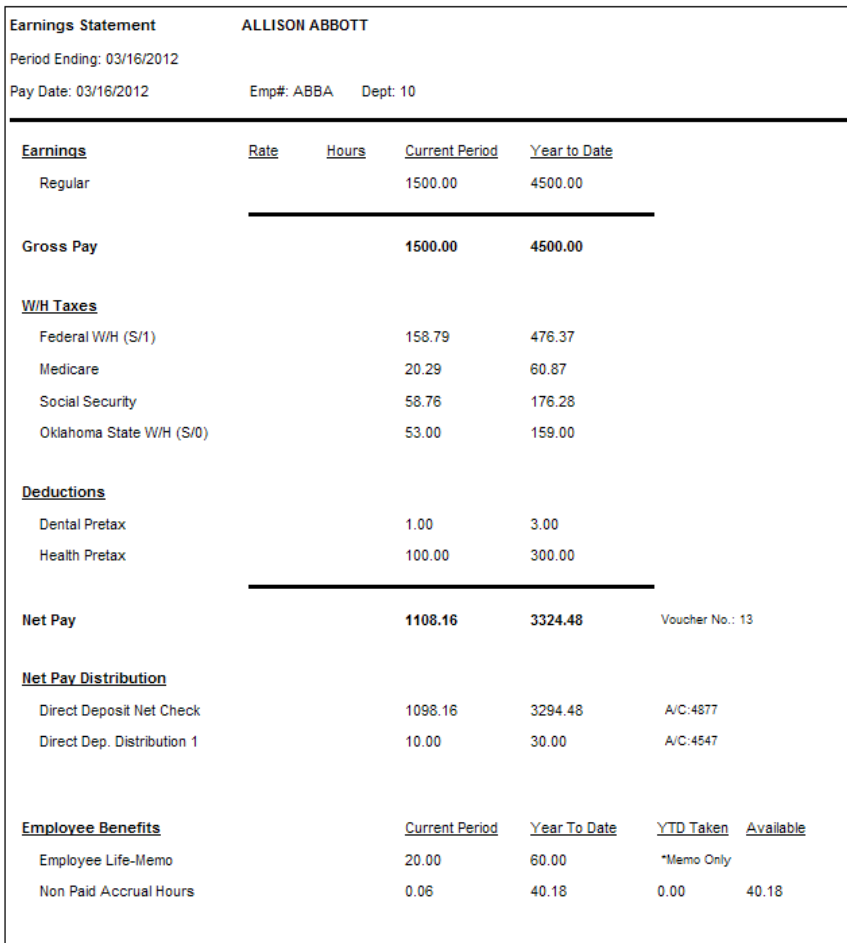